# **Cloud Harddrive**

# **Installatie cloud-harddrive**

Ik zal nu uit gaan leggen hoe je de cloud harddrive client download en installeert.

\*let op\*om de client te installeren moet u lokaal administrator zijn.

#### **Stap 1:**

Download de applicatie voor [Windows](https://update.rushfiles.com/installer/clientpc/Cloud_Harddrive_Installer.exe) of [Apple](https://cloud-harddrive.nl/apps/CloudHarddrive_Installer.pkg) en installeer deze.

## **Stap 2:**

Start de applicatie als deze niet automatisch wordt gestart.

### **Stap 3:**

Log in met de Cloud Harddrive account en selecteer de taal die gebruikt moet worden.

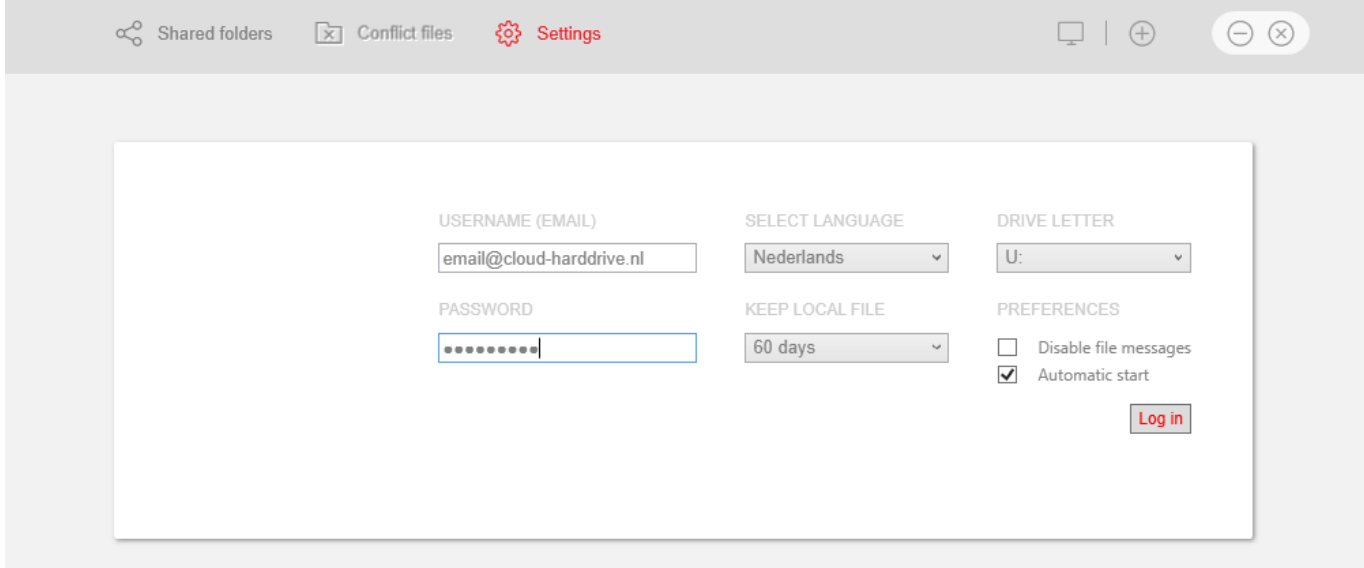

U kunt de inlog gegevens bij ons opvragen door een mail te sturen naar uw dienstverlener.

#### **Stap 4:**

De applicatie zal dan herstarten en wordt de share map autimatisch gekoppeld aan een extra harde schijf op uw computer.

Unieke FAQ ID: #1052 Auteur: n/a Laatst bijgewerkt:2021-09-02 09:30

> Pagina 1 / 1 **© 2024 SecureOnline <helpdesk@secureonline.nl> | 26-04-2024 06:15** [URL: https://faq.secureonline.nl/index.php?action=faq&cat=33&id=53&artlang=nl](https://faq.secureonline.nl/index.php?action=faq&cat=33&id=53&artlang=nl)